### Quest"

## SQL Optimizer for IBM® DB2® LUW 4.3.1

#### Release Notes

Monday, April 24, 2017

## About SQL Optimizer for IBM® DB2® LUW

SQL Optimizer for IBM® DB2® LUW maximizes SQL performance by automating the manual, time-intensive and uncertain process of ensuring that SQL statements are performing as fast as possible. SQL Optimizer for IBM® DB2® LUW analyzes, rewrites, and evaluates SQL statements within multiple database objects, files, or SQL statements captured by the DB2 Event Monitor. Whether you are a developer, DBA, or performance tuner, you can let SQL Optimizer for IBM® DB2® LUW analyze and optimize all the problem SQL from multiple sources. SQL Optimizer for IBM® DB2® LUW also provides you a complete index optimization and plan change analysis solution, from index recommendations to simulated index impact analysis, through comparison of multiple SQL access plans.

> SQL Optimizer 4.3.1 Release Notes

# New in This Release

#### Updates to SQL Optimizer for IBM® DB2® LUW 4.3.1

SQL Optimizer for IBM® DB2® LUW 4.3.1 is a maintenance release with no new functionality.

### Known Issues

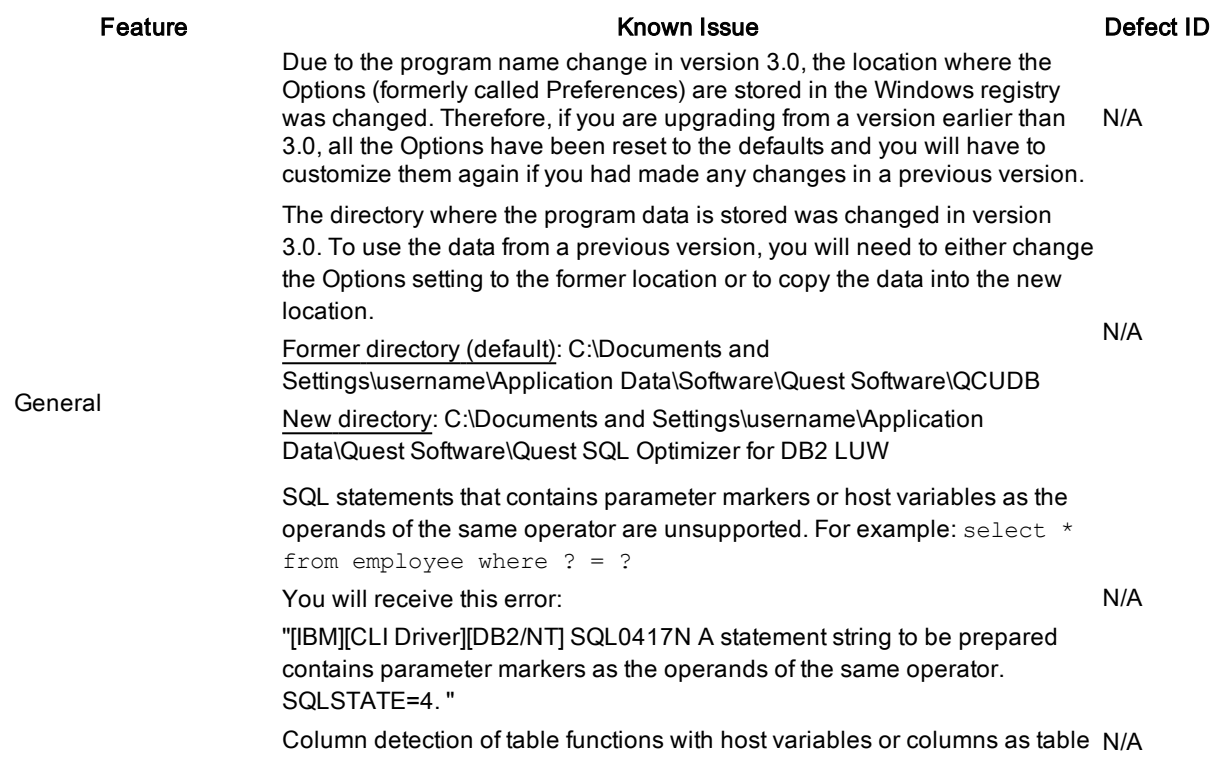

The following is a list of issues known to exist at the time of this release.

SQL Optimizer 4.3.1 Release Notes<sup>2</sup>

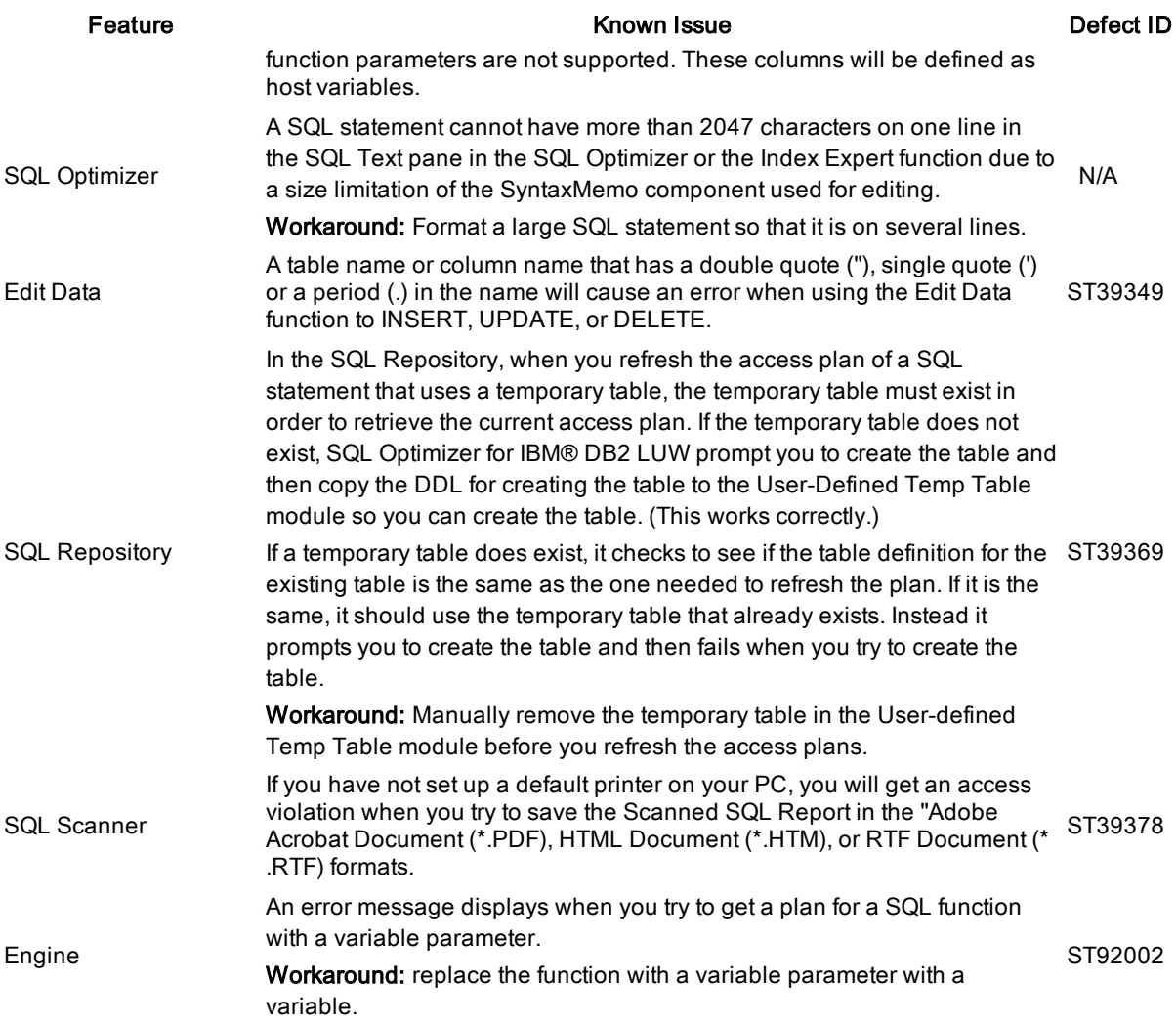

# System Requirements

Before installing Quest SQL Optimizer for IBM® DB2® LUW , ensure your system meets the following minimum hardware and software requirements:

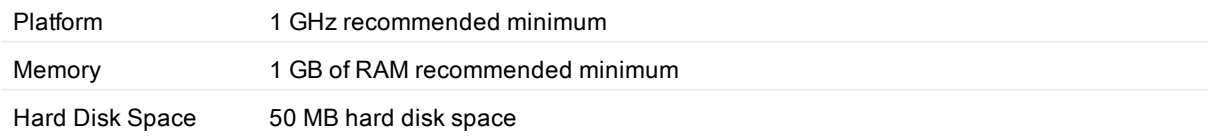

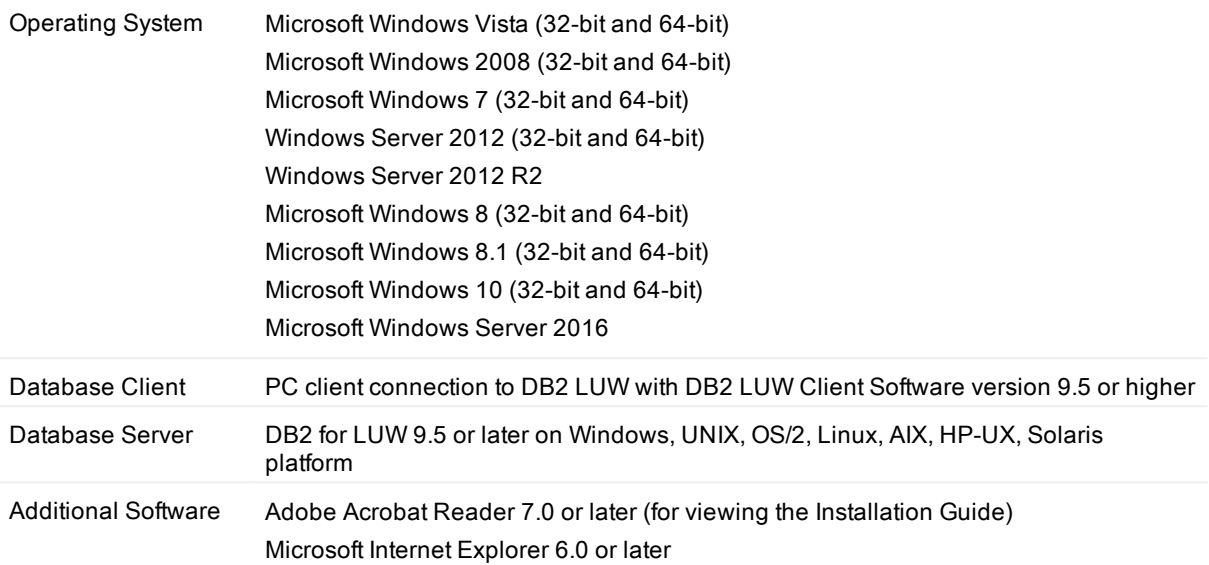

#### Virtualization Support

Application Virtualization Limited testing has been performed for Citrix XenApp 6.5 on Windows Server 2008 R2.

Note: SQL Optimizer for IBM®DB2® LUW may work in virtualization environments other than the ones in which it was tested.

## Getting Started with SQL Optimizer for IBM® DB2® LUW

## Contents of the Release Package

The Quest SQL Optimizer for IBM® DB2® LUW release package contains the following products:

- 1. Quest SQL Optimizer for IBM® DB2® LUW 4.3
- 2. Product documentation, including:
	- Help (including tutorials)
	- Quest SQL Optimizer for IBM<sup>®</sup> DB2<sup>®</sup> LUW Installation Guide

### Installation Instructions

Refer to the Quest SQL Optimizer for IBM® DB2® LUW Installation Guide for installation instructions.

# Additional Resources

Get the latest product information, find helpful resources, and join a discussion with the SQL Optimizer for IBM® DB2® LUW team and other community members. Click [here](http://www.toadworld.com/products/toad-for-ibm-db2/default.aspx) to join the SQL Optimizer for IBM® DB2® LUW community.

# Global Operations

This section contains information about installing and operating this product in non-English configurations, such as those needed by customers outside of North America. This section does not replace the materials about supported platforms and configurations found elsewhere in the product documentation.

This release supports any single-byte or multi-byte character set. In this release, all product components should be configured to use the same or compatible character encodings and should be installed to use the same locale and regional options. This release is targeted to support operations in the following regions: North America, Western Europe and Latin America, Central and Eastern Europe, Far-East Asia, Japan.

This release has the following known capabilities or limitations: (same as that in version 2.8.0).

# Product Licensing

#### To register the trial or production version

- 1. Run the SQL Optimizer installation program from the CD or the download file.
- 2. In the Welcome window, click Next.
- 3. In the License Agreement window, review the license.
- 4. Select I accept the agreement. Click Next.
- 5. In the Select the Products to Install window, select SQL Optimizer for IBM® DB2® LUW.
- 6. To allow other users to use SQL Optimizer, select Install for everyone.
- 7. Click Next.
- 8. In the Summary and Confirmation window, click Install.
- 9. Click Finish.

### About us

#### We are more than just a name

We are on a quest to make your information technology work harder for you. That is why we build communitydriven software solutions that help you spend less time on IT administration and more time on business innovation. We help you modernize your data center, get you to the cloud quicker and provide the expertise, security and accessibility you need to grow your data-driven business. Combined with Quest's invitation to the global community to be a part of its innovation, and our firm commitment to ensuring customer satisfaction, we continue to deliver solutions that have a real impact on our customers today and leave a legacy we are proud of. We are challenging the status quo by transforming into a new software company. And as your partner, we work tirelessly to make sure your information technology is designed for you and by you. This is our mission, and we are in this together. Welcome to a new Quest. You are invited to Join the Innovation.

#### Our brand, our vision. Together.

Our logo reflects our story: innovation, community and support. An important part of this story begins with the letter Q. It is a perfect circle, representing our commitment to technological precision and strength. The space in the Q itself symbolizes our need to add the missing piece — you — to the community, to the new Quest.

## Contacting Quest

For sales or other inquiries, visit [www.quest.com/company/contact-us.aspx](http://www.quest.com/company/contact-us.aspx) or call +1 949 754-8000.

# Technical support resources

Technical support is available to Quest customers with a valid maintenance contract and customers who have trial versions. You can access the Quest Support Portal at [https://support.quest.com](https://support.quest.com/).

The Support Portal provides self-help tools you can use to solve problems quickly and independently, 24 hours a day, 365 days a year. The Support Portal enables you to:

- Submit and manage a Service Request
- View Knowledge Base articles
- Sign up for product notifications
- Download software and technical documentation
- <sup>l</sup> View how-to-videos
- Engage in community discussions
- Chat with support engineers online
- View services to assist you with your product

#### Copyright 2017 Quest Software Inc. ALL RIGHTS RESERVED.

This guide contains proprietary information protected by copyright. The software described in this guide is furnished under a software license or nondisclosure agreement. This software may be used or copied only in accordance with the terms of the applicable agreement. No part of this guide may be reproduced or transmitted in any form or by any means, electronic or mechanical, including photocopying and recording for any purpose other than the purchaser's personal use without the written permission of Quest Software Inc.

The information in this document is provided in connection with Quest Software products. No license, express or implied, by estoppel or otherwise, to any intellectual property right is granted by this document or in connection with the sale of Quest Software products. EXCEPT AS SET FORTH IN THE TERMS AND CONDITIONS AS SPECIFIED IN THE LICENSE AGREEMENT FOR THIS PRODUCT, QUEST SOFTWARE ASSUMES NO LIABILITY WHATSOEVER AND DISCLAIMS ANY EXPRESS, IMPLIED OR STATUTORY WARRANTY RELATING TO ITS PRODUCTS INCLUDING, BUT NOT LIMITED TO, THE IMPLIED WARRANTY OF MERCHANTABILITY, FITNESS FOR A PARTICULAR PURPOSE, OR NON-INFRINGEMENT. IN NO EVENT SHALL QUEST SOFTWARE BE LIABLE FOR ANY DIRECT, INDIRECT, CONSEQUENTIAL, PUNITIVE, SPECIAL OR INCIDENTAL DAMAGES (INCLUDING, WITHOUT LIMITATION, DAMAGES FOR LOSS OF PROFITS, BUSINESS INTERRUPTION OR LOSS OF INFORMATION) ARISING OUT OF THE USE OR INABILITY TO USE THIS DOCUMENT, EVEN IF QUEST SOFTWARE HAS BEEN ADVISED OF THE POSSIBILITY OF SUCH DAMAGES. Quest Software makes no representations or warranties with respect to the accuracy or completeness of the contents of this document and reserves the right to make changes to specifications and product descriptions at any time without notice. Quest Software does not make any commitment to update the information contained in this document.

If you have any questions regarding your potential use of this material, contact:

Quest Software Inc.

Attn: LEGAL Dept

4 Polaris Way

Aliso Viejo, CA 92656

Refer to our Web site (www.quest.com) for regional and international office information.

#### Patents

Quest Software is proud of our advanced technology. Patents and pending patents may apply to this product. For the most current information about applicable patents for this product, please visit our website at [www.quest.com/legal](http://www.quest.com/legal).

#### **Trademarks**

Quest, and the Quest logo are trademarks and registered trademarks of Quest Software Inc. in the U.S.A. and other countries. For a complete list of Quest Software trademarks, please visit our website at www.quest.com/legal. All other trademarks, servicemarks, registered trademarks, and registered servicemarks are the property of their respective owners.

#### Legend

WARNING: A WARNING icon indicates a potential for property damage, personal injury, or death.

- CAUTION: A CAUTION icon indicates potential damage to hardware or loss of data if instructions are ī not followed.
- IMPORTANT, NOTE, TIP, MOBILE, or VIDEO: An information icon indicates supporting information. i

SQL Optimizer Release Notes Updated - 24 Apr, 2017 Version - 4.3.1